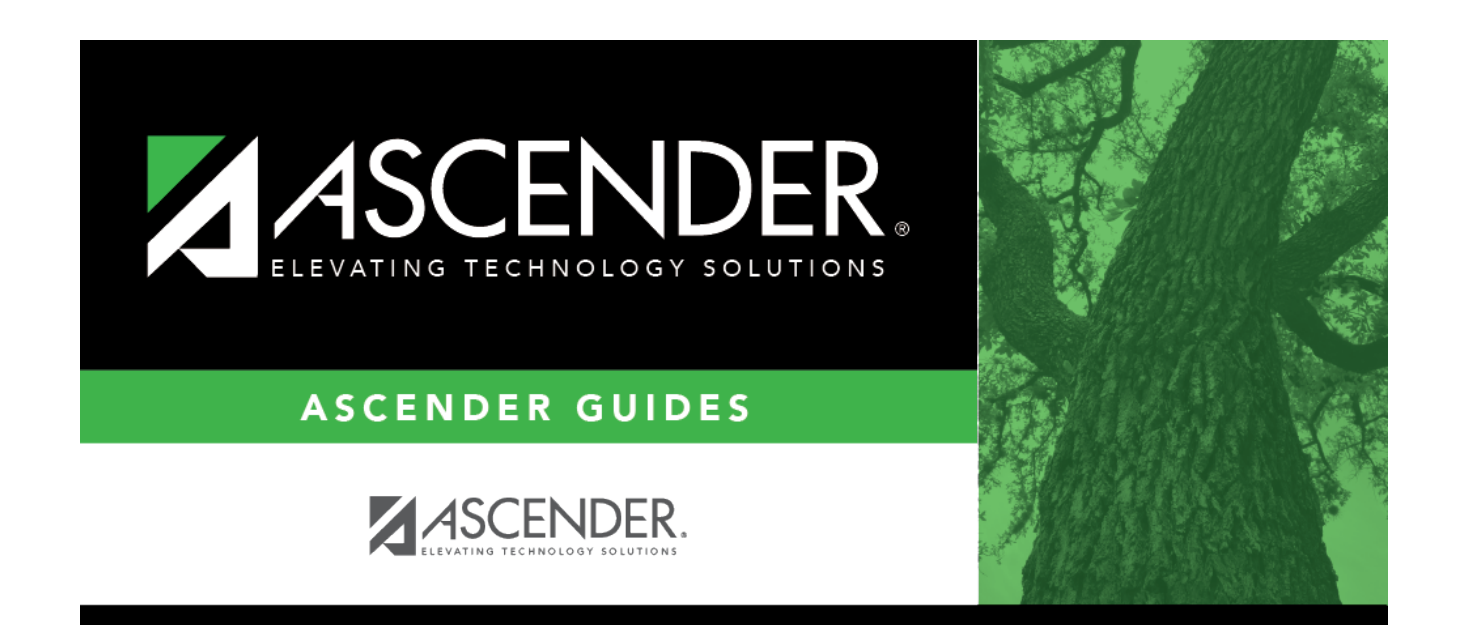

## **overview\_guide\_application\_directory\_my\_apps**

## **Table of Contents**

The ASCENDER Home page serves as a personalized dashboard and displays links to all ASCENDER applications that are tied to your user profile.

The main menu is located on the left side of the page. In the upper-left corner, click Change View Icon to collapse the main menu or expand the main menu. This functionality is available on all pages in all applications. And, on some pages must be used for a more favorable view of the actual page.

**Collapsed view** - The main menu is hidden.

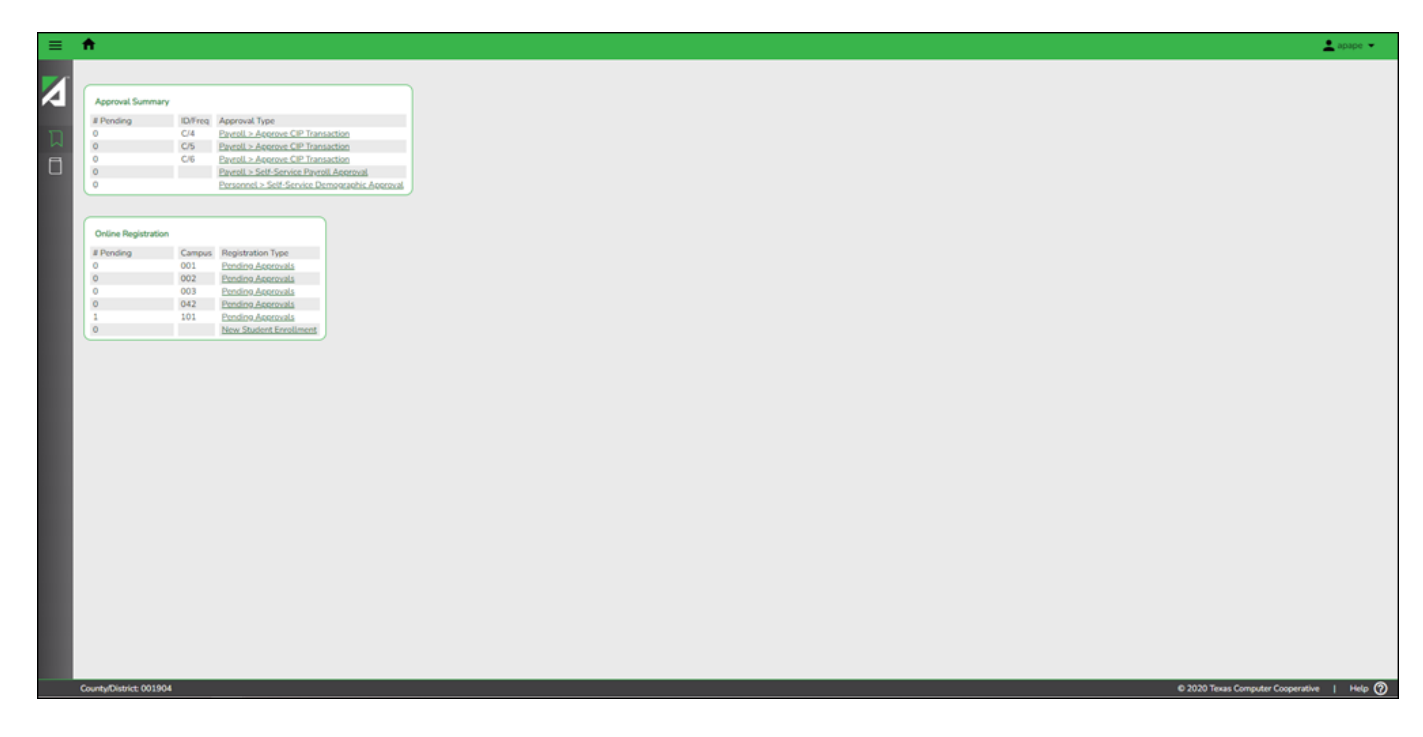

**Expanded view** - The main menu is open.

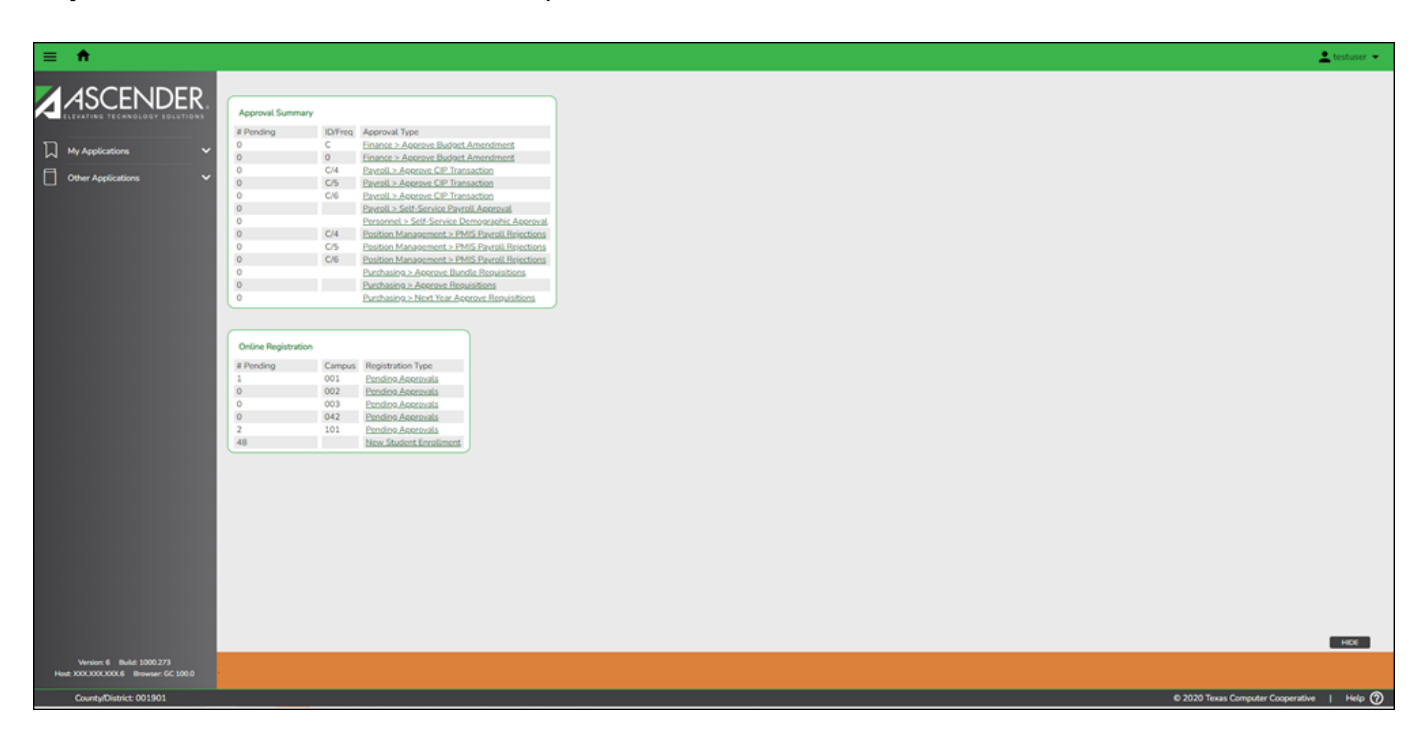

Depending on your view, click  $\overline{M}$  or My Applications to view a list of applications to which you have

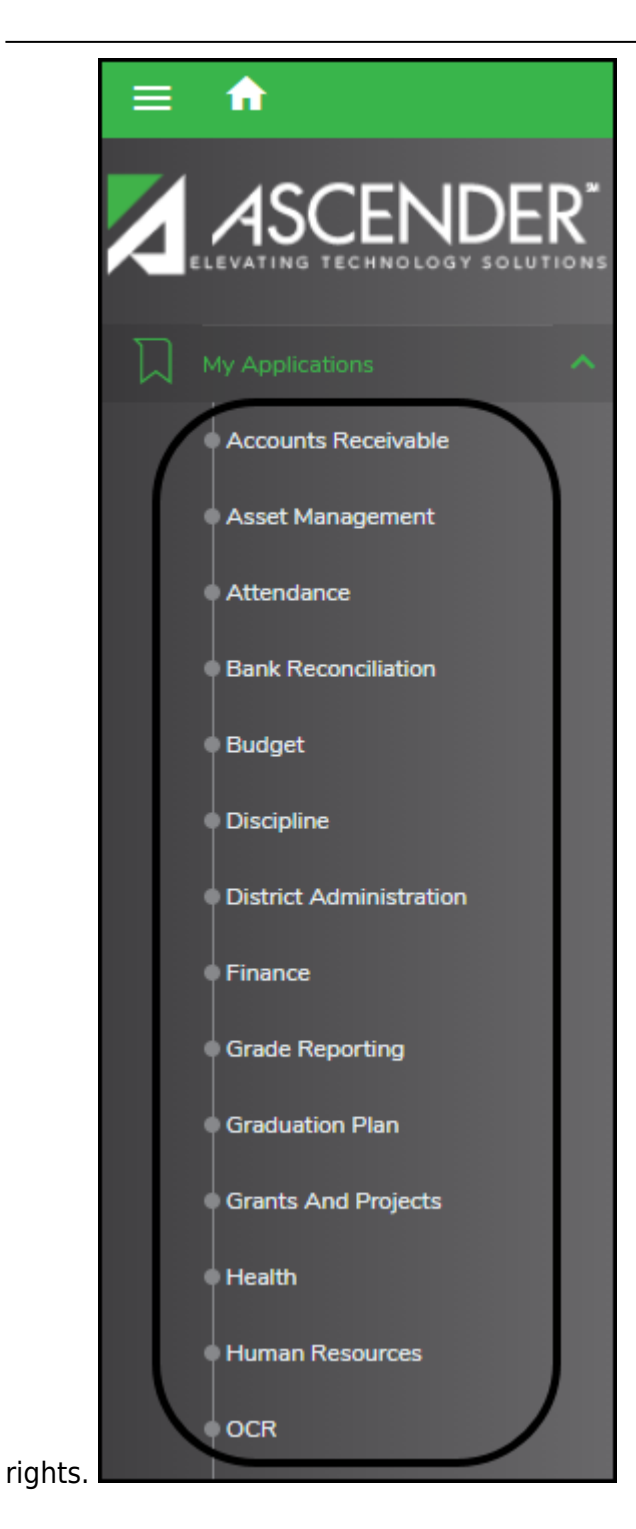

Allother applications are listed under **Other Applications**. Click **the last of other** applications to which you do not have rights.

Access rights for each application must be set in Security Administration by a user with access to that system. If you attempt to open an application you do not have rights to, the following page is displayed:

Student

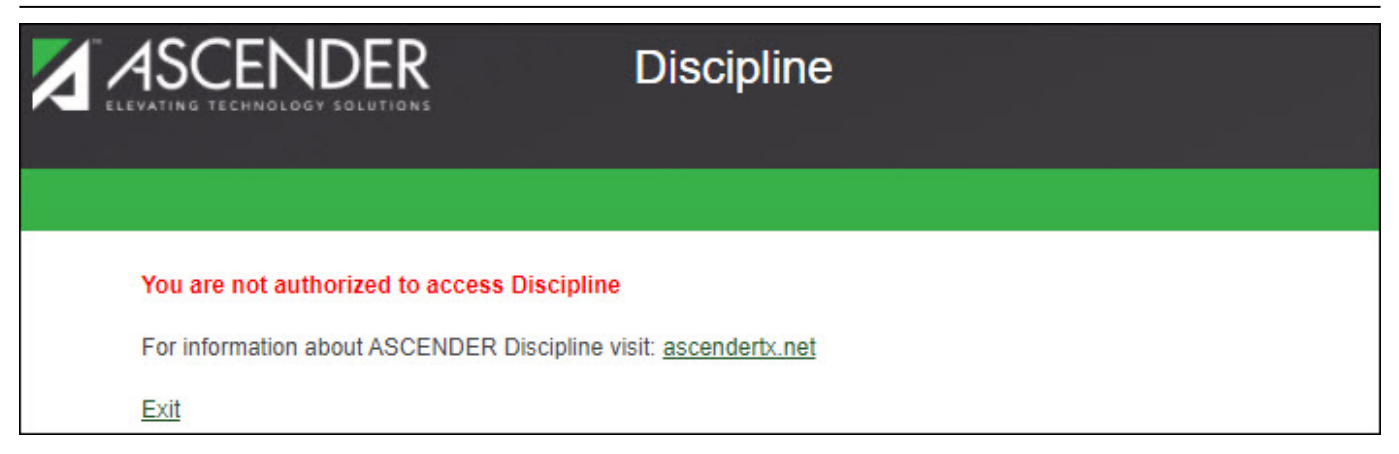

Click **Exit** to return to the ASCENDER Home page.

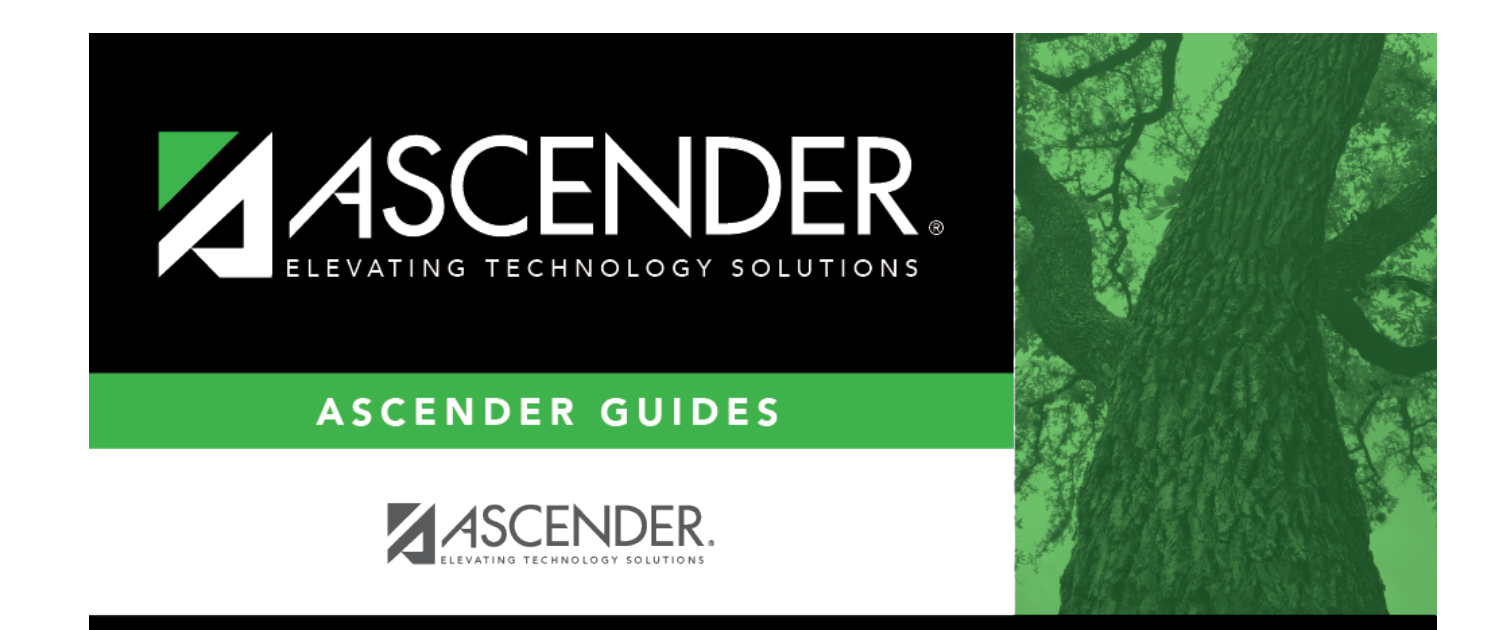

## **Back Cover**